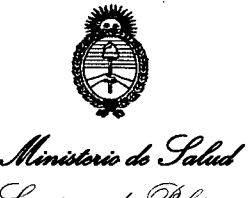

Scoretaría de Políticas ~~,0?;¡, *"'~4¿;';áda1 £u'Y'L£Y*

*"2012 -Año de Homenaje al docto* D. *MANUEL BELGRANO"*

## **DISPOSICION N°** 6 1 3 2

BUENOS AIRES,  $1\frac{8}{9}$  OCT 2012

VISTO el Expediente Nº 1-47-19258-11-6 del Registro de esta Administración Nacional de Medicamentos, Alimentos y Tecnología Médica (ANMAT), y

#### CONSIDERANDO:

Que por las presentes actuaciones PAOLO FIORINI solicita se autorice la inscripción en el Registro Productores y Productos de Tecnología Médica (RPPTM) de esta Administración Nacional, de un nuevo producto médico.

Que las actividades de elaboración y comercialización de productos médicos se encuentran contempladas por la Ley 16463, el Decreto 9763/64, y MERCOSUR/GMC/RES. Nº 40/00, incorporada al ordenamiento jurídico r<br>por Disposición ANMAT Nº 2318/02 (TO 2004), y normas complementarias MERCOSUR/GMC/RES. Nº 40/00, incorporada al ordenamiento jurídico nacional

Registro. Que consta la evaluación técnica producida por el Departamento de

I Que consta la evaluación técnica producida por la Dirección de Tecnología Médica, en la que informa que el producto estudiado reúne los requisitos técnicos que contempla la norma legal vigente, y que los establecimientos declarados demuestran aptitud para la elaboración y el control de calidad del producto cuya inscripción en el Registro se solicita.

Que los datos identificatorios característicos a ser transcriptos en los proyectos de la Disposición Autorizante y del Certificado correspondiente, han sido convalidados por las áreas técnicas precedentemente citadas.

Que se ha dado cumplimiento a los requisitos legales y formales que contempla la normativa vigente en la materia.

Que corresponde autorizar la inscripción en el RPPTM del producto médico objeto de la solicitud.

médico

 $\sqrt{2}$ 

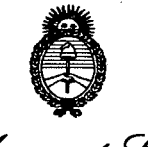

Ministerio de Salud Georetaría de Políticas *~~Mn e,Jf;dtk&dÁ? ££'.LdY*

*"2012 -Año deHomenajeal docto* D. *MANUEL BELGRANO"*

## **DJSPOSICI <sup>N</sup> N. 6 1 3 2**

Que se actúa en virtud de las facultades conferidas por los Artículos 8º, inciso II) y 10º, inciso i) del Decreto 1490/92 y por el Decreto 425/10.

Por ello;

### EL INTERVENTOR DE LA ADMINISTRACIÓN NACIONAL DE MEDICAMENTOS, ALIMENTOS Y TECNOLOGÍA MÉDICA DISPONE:

ARTICULO 10 - Autorízase la inscripción en el Registro Nacional de Productores y Productos de Tecnología Médica (RPPTM) de la Administración Nacional de Medicamentos, Alimentos y Tecnología Médica del producto médico de marca Takagi Seiko Ca., Ltd, nombre descriptivo Proyector de Optotipos y nombre técnico Proyectores, de Gráficos, Oculares, de acuerdo a lo solicitado por PAOLO FIORINI con los Datos Identificatorios Característicos que figuran como Anexo I de la presente Disposición y que forma parte integrante de la misma.

ARTICULO 2º - Autorízanse los textos de los proyectos de rótulo/s y de instrucciones de uso que obran a fojas 75 y 80 aj 89 respectivamente, figurando como Anexo II de la presente Disposición y que forma parte integrante de la misma.

ARTICULO 30 - Extiéndase, sobre la base de lo dispuesto en los Artículos precedentes, el Certificado de Inscripción en el RPPTM, figurando como Anexo III de la presente Disposición y que forma parte integrante de la misma

ARTICULO 4º - En los rótulos e instrucciones de uso autorizados deberá figurar la leyenda: Autorizado por la ANMAT PM-1187-19, con exclusión de toda otra leyenda no contemplada en la normativa vigente. 1

ARTICULO 5º- La vigencia del Certificado mencionado en el Artículo 3º será por

 $\mathcal{O}$ 

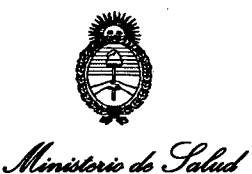

Secretaria de Políticas

"2012 - Año de Homenaje al doctor D. MANUEL BELGRANO"

DISPOSICION N.  $6132$ 

Preaulación e Institutos <u>A.N.M.A.T.</u> cinco (5) años, a partir de la fecha impresa en el mismo. ARTICULO 6º - Regístrese. Inscríbase en el Registro Nacional de Productores y Productos de Tecnología Médica al nuevo producto. Por Mesa de Entradas notifíquese al interesado, haciéndole entrega de copia autenticada de la presente Disposición, conjuntamente con sus Anexos I, II y III. Gírese al Departamento de Registro a los fines de confeccionar el legajo correspondiente. Cumplido, archívese.

Expediente Nº 1-47-19258-11-6 DISPOSICIÓN Nº 32 ĥ

Dr. OTTO A. OBSINGHEB **SUB-INTERVENTOR** A.N.M.A.T.

"2012 - Año de Homenaje al doctor D. MANUEL BELGRANO"

. Ministraio de Salud Secretaría de Políticas Reaulación e Institutos A.N.M.A.T.

#### **ANEXO I**

IDENTIFICATORIOS CARACTERÍSTICOS del PRODUCTO MÉDICO **DATOS** inscripto en el RPPTM mediante DISPOSICIÓN ANMAT Nº  $|....\boldsymbol{6}...\boldsymbol{3}...\boldsymbol{3}...$ 

Nombre descriptivo: Proyector de Optotipos.

Código de identificación y nombre técnico UMDNS: 16-890 - Proyectores, de Gráficos, Oculares.

Marca del producto médico: Takagi Seiko Co., Ltd.

Clase de Riesgo: Clase I.

Indicación/es autorizada/s: El instrumento esta diseñado para la evaluación de la capacidad y rendimiento de la vista humana. El profesional con la ayuda de este equipo puede diagnosticar astigmatismo, hipermetropía, presbicia, miopía.

Modelo(s): CP-40.

Condición de expendio: Venta exclusiva a profesionales e instituciones sanitarias. Nombre del fabricante: Takagi Seiko Co., Ltd.

Lugar/es de elaboración: 330-2 Iwafune, Nakano-Shi, Nagano-Ken 383-8585, Japón.

Expediente Nº 1-47-19258-11-6  $3<sub>2</sub>$ 6 DISPOSICIÓN Nº

Dr. OTTO A. ORSINGHER **SUB-INTERVENTOR** А.N.M.A.T.

ķ.

Ministorio de Salud Secretaría de Políticas Regulación e Institutos A.N.M.A.T.

"2012 - Año de Homenaje al doctor D. MANUEL BELGRANO"

ANEXO II

TEXTO DEL/LOS RÓTULO/S e INSTRUCCIONES DE USO AUTORIZADO/S del PRODUCTO MÉDICO inscripto en el RPPTM mediante DISPOSICIÓN ANMAT Nº l)inQ Dr. OTTO A. ORSINGHER **SUB-INTERVENTOR** A.N.M.A.T.

*'2012 -Añ, d<H,mmaj< al*"""t. *MAN(lEL BELGRANO"*

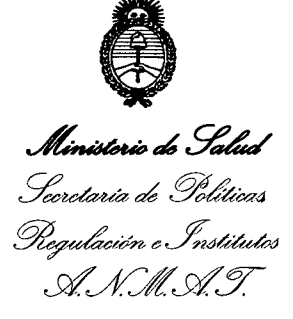

#### **ANEXO III**

#### **CERTIFICADO**

**Expediente Nº: 1-47-19258-11-6** 

El Interventor de la Administración Nacional de Medicamentos, Alimentos y **Tecnología Médica (ANMAT)** certifica que, mediante la Disposición Nº .6...1....3...2, y de acuerdo a lo solicitado por PAOLO FIORINI, se autorizó la **inscripción en el Registro Nacional de Productores y Productos de Tecnología Médica (RPPTM), de un nuevo producto con los SigUientls datos identificatorios característicos:**

**Nombre descriptivo: Proyector de Optotipos.**

**Código de identificación y nombre técnico UMDNS: 16- 90 - Proyectores, de Gráficos, Oculares.**

**Marca del producto médico: Takagi Seiko Co., Ltd.**

**Clase de Riesgo: Clase I.**

**Indicación/es autorizada/s: El instrumento esta diseñado ara la evaluación de la** capacidad y rendimiento de la vista humana. El profesional con la ayuda de este **equipo puede diagnosticar astigmatismo, hipermetropía, presbicia, miopía.**

**Modelo(s): CP-40.**

**Condición de expendio: Venta exclusiva a profesionales e Instituciones sanitarias. Nombre del fabricante: Takagi Seiko Co., Ltd.**

**Lugar/es de elaboración: 330-2 Iwafune, Nakano-Shi, Nagano-Ken 383-8585, Japón. ~**

**Se extiende a PAOLO FIORINI el Certificado PM-1187-19, n la Ciudad de Buenos** A . **<sup>18</sup> OCT <sup>2012</sup> .** <sup>d</sup> .. . **(5) <sup>~</sup>** t <sup>d</sup> **Ires, <sup>a</sup> , sien <sup>o</sup> su vigencia por clnao anos <sup>a</sup> con ar <sup>e</sup> la fecha de su emisión.**

**DISPOSICIÓN NO 6 1 3 2**

 $\zeta$ 

**Dr. OTTO A. ORSINGHER SUB-INTERVENTOR .H.A.T.**

# 6 1 3 2

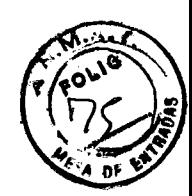

## PROYECTO DE ROTULO

 $\ddotsc$ 

.,;

',;

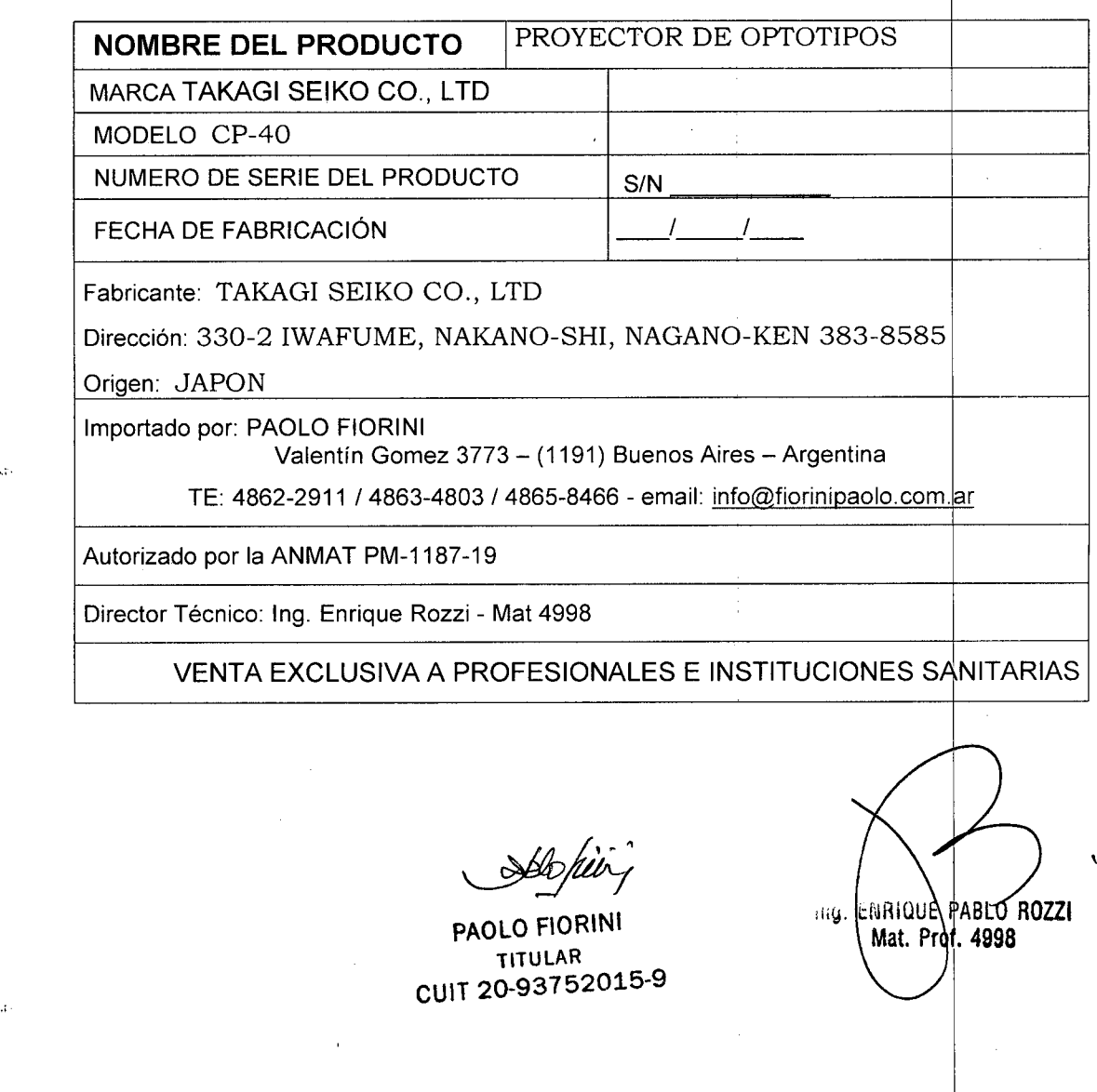

## $613$

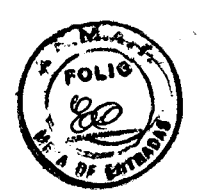

#### PROYECTO DE INSTRUCTIVO DE USO

,,;EQUIPO: PROYECTOR DE OPTOTIPOS MODELOS: CP-40

Fabricante: TAKAGI SEIKO CO., LTD Dirección: 330-2 IWAFUME, NAKANO-SHI, NAGANO-KEN 383-8585 Origen: JAPON

Importado por: PAOLO FIORINI OPTITECNICA Valentín Gomez 3773 - (1191) Buenos Aires - Argentina TE: 4862-2911 / 4863-4803 / 4865-8466 - email: paolofiorini@fibertel.com.ar

Autorizado por la ANMAT PM-1187-19 / Director Técnico: Ing. Enrique Rozzi - Mat 4998

VENTA EXCLUSIVA A PROFESIONALES E INSTITUCIONES SANITARIAS

Este manual de instrucciones describe el método de uso y las precauciones de seguridad para el proyector CP-40. Por favor, léalo cuidadosamente antes de usarlo; luego, utilícelo segura y correctamente. También, por favor mantenga el manual de instrucciones cerca del CP-40, para futuras referencias.

#### $Simbolos$  *de* seguridad

Los símbolos de seguridad listados a continuación se utilizan en este manual de instrucciones y en el Proyector CP-40. Por favor, memorice su significado y sígalos cuando este operando el CP-40,

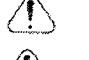

ADVERTENCIA Posibilidad de muerte o graves injurias

PRECAUCION Injurias o daño del material

Cada uno de los simbolos a continuación tiene el significado establecido en su derecha,

T

0

'"Ii

Refiérase al manual de instrucciones

iProhibido!

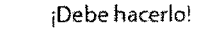

iTenga cuidado'

A continuación se muestra el resto de los símbolos expuestos en el CP-40 y su significado.

- Encendido. (potencia, conexión principal) isman).
	- Apagado (potencia, conexión principal)
- Corriente alternativa
- Corriente directa
	- Parte aplicada Tipo B (Tipo B = graduación de protección contra shock eléctrico)
		- Conexión a tierra protección

 $\zeta \, \boldsymbol{\xi}$  Conformidad con EC - Directiva N°93/42/EEC

PAOLO FIORINI OPTITÉCNICA - VALENTÍN GÓMEZ 3773 - C1191AAS - BUENOS AIRES - ARGENTINA TEL: 4862-2911/4863-4803 FAX: 4865-8466 <sup>I</sup> e-mail: info@fiorinipaolo.com.ar - Página WEB: www.fiorinipaolo.com.a

CUlT 20-93752015-9

PAOLO FIORINI ing. ENAIQUE PABLO ROZZI TITULAR Mat. Prof. 4998

#### **1. PRECACIONES DE USO**

Por favor lea y comprenda las siguientes precauciones previamente a la utilización del CP-40, luego utilícelo correctamente y con seguridad.

1. Precauciones sobre la configuración:

- (a) No establezca el CP-40 en un lugar afectado por el agua, y tenga cuidado que el agua no se meta en él. Internacional de la contradiction de la contradiction de la contradiction de la contradiction de la contra
- (b) No establezca el CP-40 en un lugar donde haya riesgo de que sea afectado adversamente por la presión del aire, temperatura, humedad, ventilación, rayos del sol, o por aire que contenga polvo, sal, sulfuro, u otros elementos parecidos.
- (c) No establezca el CP-40 en un lugar inestable como un lugar inclinado, dbnde no esté sujeto a temblores, vibraciones, etc. (Además, tenga cuidado de no sacudir o agitar el CP-40 cuando lo lleve al lugar donde lo instalará).
- (d) No establezca el CP-40 en un lugar donde se almacenen químicos o donde se genere gas.
- (e) Asegúrese que la frecuencia y el voltaje de la fuente de energía y la qorriente permitida sea apropiada. !
- (f) Si no hay ningún enchufe con conexión a tierra en el lugar de configuración, asegúrese de conectar a tierra el CP-40.
- (g) Chequee que las baterías estén en la condición adecuada con respecto a la habilidad de descarga, posicionamiento de su polaridad, etc. .
- 2. Precauciones previas al uso del instrumento:
- (a) Si no hay enchufe con conexión a tierra en el lugar de configuración, asegúrese de que una conexión a tierra haya sido realizada adecuadamente.
- (b) Confirme que todas las partes estén funcionando normal y seguramente.
- (c) Chequee las baterías del control remoto.
- 3. Precauciones durante el uso:
- (a) Monitoree continuamente tanto la operación del CP-40 como al paciente, para asegurarse de que no ocurran irregularidades.
- (b) Establezca mediciones apropiadas para seguir en caso de que ocurra alguna tregularidad para la operación del CP-40 o para el paciente. Por ejemplo, primero revise la seguridad del paciente, luego detenga la operación del CP-40.
- (c) Tenga cuidado de que el paciente no toque el equipo.
- 4. Precauciones para después del uso:
- (a) Luego de la utilización, asegúrese de apagarlo.
- (b) Cuando desconecte un cable, no tire de él ni aplique demasiada presión sobre él.
- (c) Después de usar el equipo, asegúrese de proteger el CP-40 cubriéndolo con una funda.
- $(d)$  Cuando guarde el equipo por un largo tiempo, déjelo en un lugar que satisfaga las precauciones (a) -(c) del punto 2. mas arriba.
- $\epsilon$  (e) Cuando no vaya a usar el control remoto por un largo tiempo, remueva sus baterías.
	- 5. Precauciones sobre inspecciones de mantenimiento:
	- (a) Inspeccione el CP-40 regularmente.
	- (b) Antes de usar el CP-40 luego de no haberlo utilizado por un tiempo, asegúres e de que funcione correctamente.
	- (c) Cuando reemplace lamparas y fusibles, primero desenchufe el cable principal del enchufe. Además, asegúrese de utilizar los ítems designados.
	- 6. Otras precauciones:
	- (a) Cuando ocurra un problema, no intente realizar la reparación del CP-40 usted mismo. Mejor, cuelgue un cartel que diga "Fuera de Servicio" sobre el y pida reparaciones. .
	- (b) No trate de remodelarlo, reconstruirlo o cambiarlo de ninguna manera.

PAOLO FIORINI OPTITÉCNICA - VALENTÍN GÓMEZ 3773 - C1191AAS - BUENOS AIRES - ARGENTINA TEL: 4862-2911/4863-4803 FAX: 4865-8466

e-mail: info@fiorinipaolo.com.ar - Página WEB; www.fiorinipaolo.com.a *~*<br>*Abjuur* 

**PAOLO FIORINI**

TITULAR CUIT 20-93752015-9

ing. ENRIQUE PABLO ROZZI Mat. Prof. 4998

3

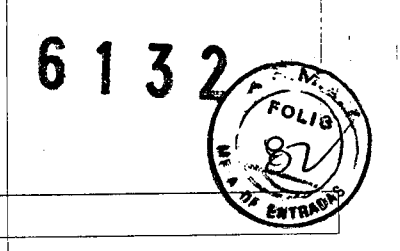

#### 2. CONTENIDOS DEL PAQUETE

Los componentes listados a continuación son empaquetados con el CP-40. Por favor, asegúrese de tenerlos antes de comenzar con el proceso de configuración.

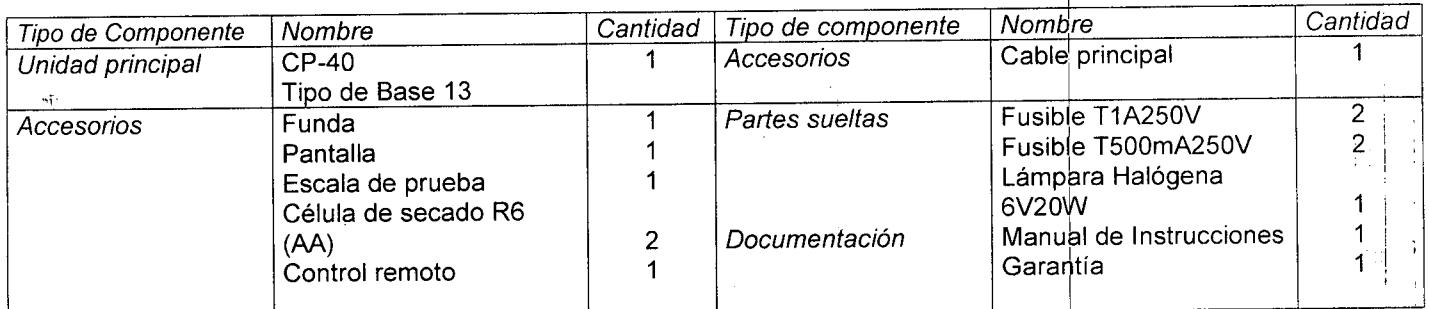

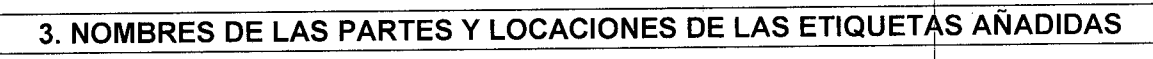

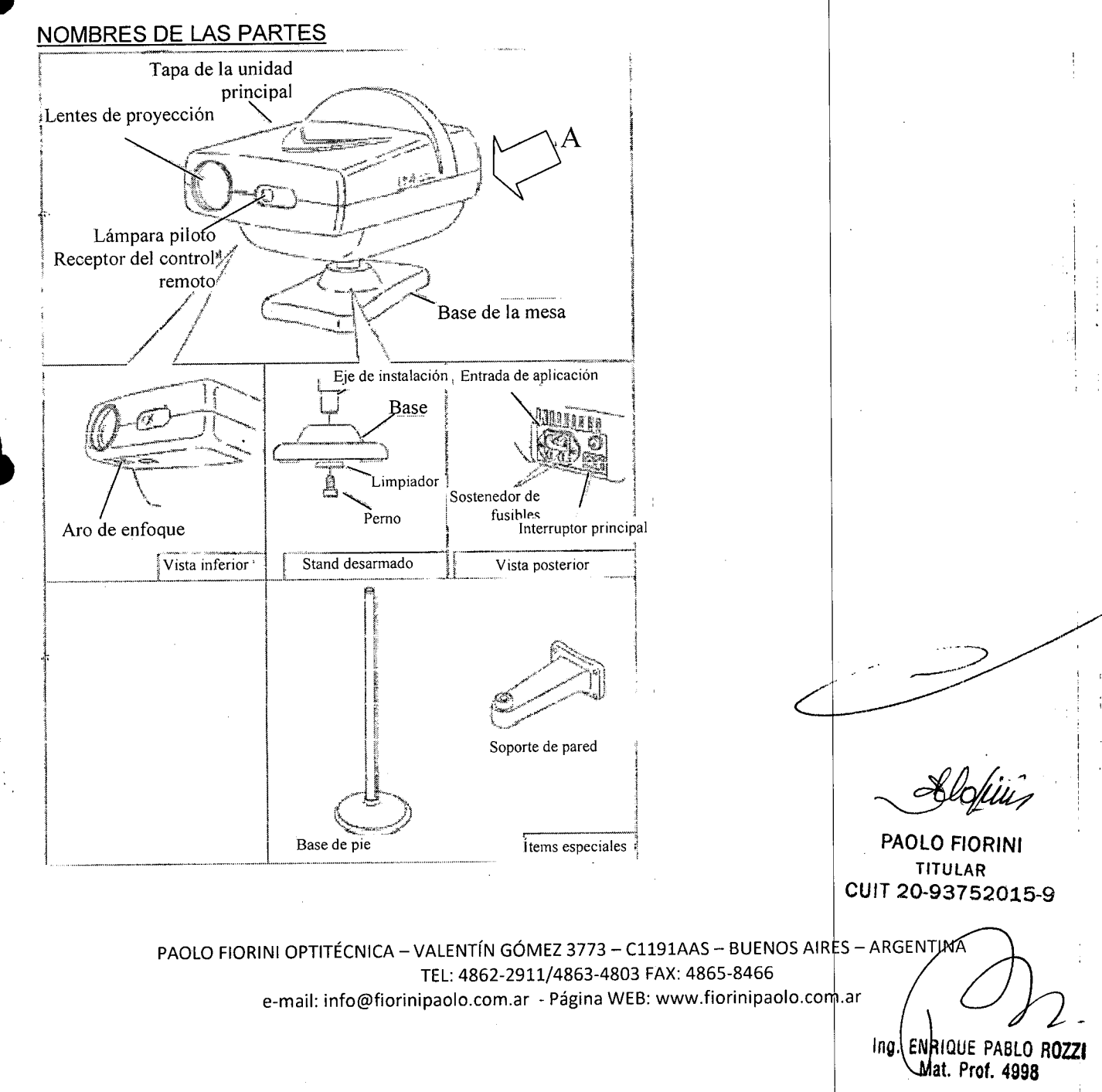

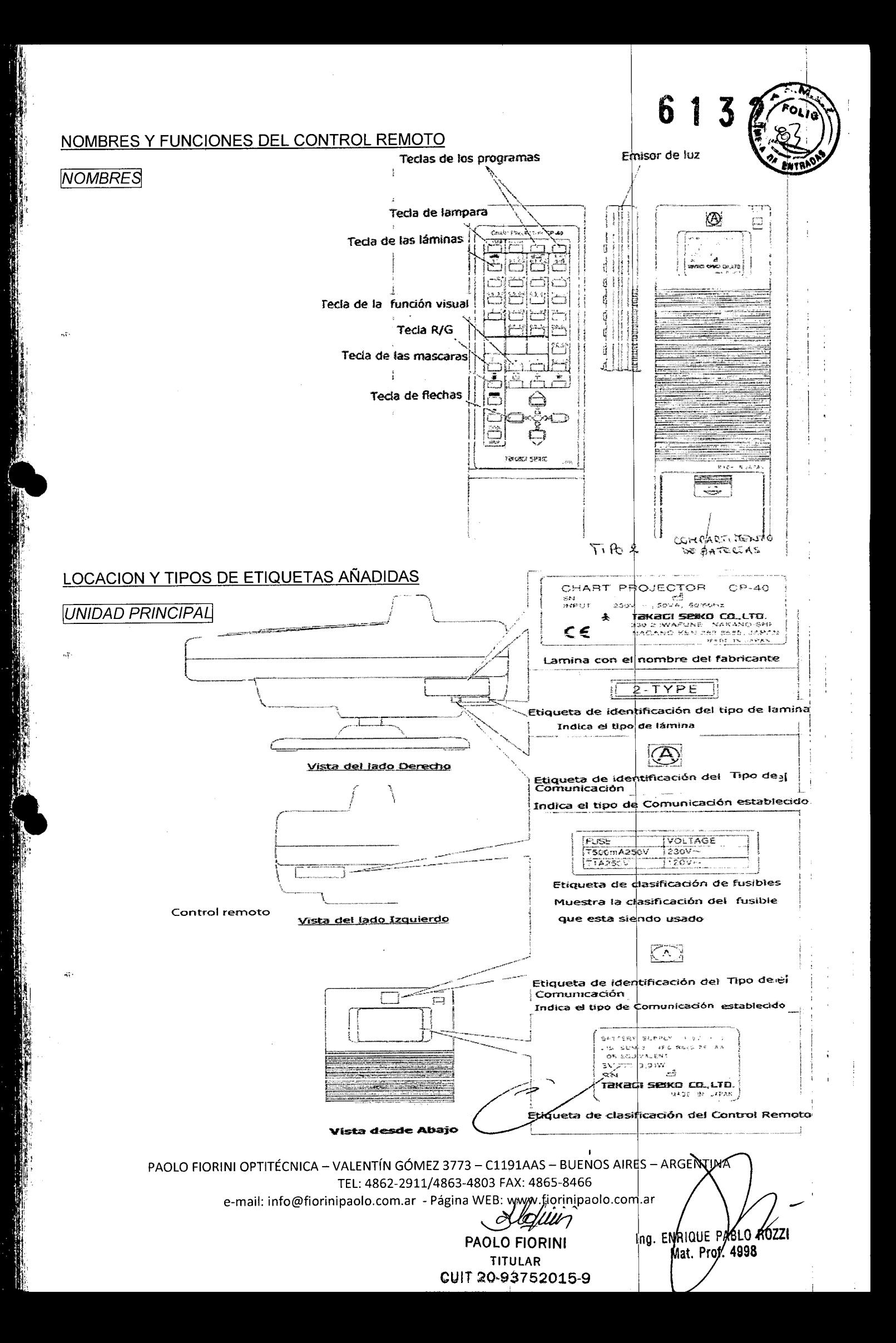

#### 4. **CONFIGURACION y SELECCiÓN DE LA BASE** (ST**ANq)**

#### **CONFIGURACIÓN**

- Configure la unidad principal en una de las distancias desde la pantalla indicadas en la escala de prueba: 3m, 5m, 6m, 8m o 20ft. <sup>I</sup>
- Sobre una pared, fije un clavo o tornillo. Luego, cuelgue la pantalla utilizando la cuerda accesoria.
- Cuelgue la pantalla de modo que su centro quede en la misma altura que los ojos del paciente.
- Configure la unidad principal del CP-40 aproximadamente en la misma distancia desde la pantalla que el paciente.

#### SELECCiÓN Y REEMPLAZO DE LA BASE

- El CP-40 viene con una base (Tipo de Stand 13) como estándar.
- Como ítems especiales, un soporte de pie (Stand type 9) y un soporte de pared! (Stand type 10) están disponibles. Dependiendo de la situación, recomendamos seleccionar uno de ellos. .
- Por favor, reemplace la base siguiendo el método que se muestra continuación.
- 1. Afloje y remueva el perno, luego remueva la unidad principal de la base. <sup>I</sup>
- Junto al perno encontrará instalada una arandela. Por favor, remuévala tambiéh.
- 2. Inserte el eje de instalación de la unidad principal en el hoyo de instalación de la nueva base. Luego asegure la unidad principal en la base con el tornillo de seguridad accesorio.

#### 5. **CONEXiÓN DEL CABLE DE ENCHUFE Y PREPARACiÓN DEL CONT OL REMOTO**

#### CONEXiÓN DEL CABLE DE ENCHUFE

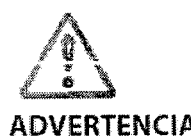

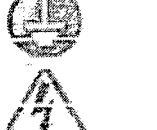

Asegúrese de conectar a tierra el CP-40

No toque el cable principal con las manos

ADVERTENCIA

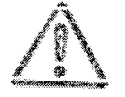

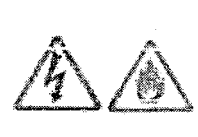

Enchufe el conector principal y el cable de enchufe principal de forma segura para que no se aflojen. Si se aflojara podría causar un shock eléctrico, un corto circuito o incendio]

**PRECAUCIÓN** 

Utilice enchufe con conexión a tierra y no coloque otras cargas en él.

- El CP-40 esta preestablecido para un sistema de 120V o uno de 230V, dependliendo de las especificaciones de la fuente de energía del destino del envío. Por favor, confirme que el voltaje establecido es acorde con el voltaje de la fuente de energía utilizada.
- 1. Presione el lado del interruptor principal de la unidad principal marcado con la "O", apagando la **~;.. energía. Luego conecte el conector principal a la entrada de aplicación.**
- 2. Conecte seguramente el enchufe principal.

PAOLO FIORINI OPTITÉCNICA - VALENTÍN GÓMEZ 3773 - C1191AAS - BUENOS AIRES - ARGENTINA TEL: 4862-2911/4863-4803 FAX: 4865-8466 e-mail: info@fiorinipaolo.com.ar - Página WEB: www.fiorinipaolo.com.ar

PAOLO FIORINI TITULAR cutT 20-93752015-9

*~Ltt?1*

Ing. ENRIQUE PABLO ROZZI Max. Prof. 4998

# 6 1 3

l

#### 6. PREPARACION DEL CONTROL REMOTO

- El control remoto utiliza dos baterías alcalinas dry-cell (AA).
	- Siempre reemplace ambas baterías, nunca una sola. Por otra parte, nunca utilice una bacteria de magnesio dry-cell y una bacteria alcalina dry-cell juntas.
		- 1- Gire el control remoto, presione sobre la tapa de la batería donde dice "Open" y luego deslice la tapa hacia abajo. 1 2- Cargue las baterías en la posición correcta indicada en el interior del comp rtimento.
		-
		- 3- Coloque la tapa de las baterías.
		- 4- Si el proyector no es usado por un largo periodo de tiempo, remueva las baterías.

#### 7. OPERACION

#### ENCENDIDO Y APAGADO

- 1- Presione el interruptor principal sobre.la marca "1"encendiendo la unidad.
- 2- Para apagar el equipo presione el interruptor principal sobre la marca "O".

#### ENCENDIDO Y APAGADO DE LA LAMPARA DE PROYECCION

- 1- La lámpara de proyección se encenderá o apagara cada vez que se presione la tecla de la misma.
- 2- Si, mientras el equipo está encendido, el control remoto no se usa por 10 minutos, la lámpara de proyección se apagará. ¡
- 3- Para encenderla nuevamente, presione la tecla de la lámpara o cualquier otra tecla en el control remoto.
- 4- Presione la tecla de la lámina requerida en el control remoto, la cual se exhibirá en la pantalla.

#### 8. EXAMEN DEL OJO

.¡ Medición de la precisión visual

- Para cada tipo de lámina, hay 4 teclas establecidas verticalmente. El valor de precisión visual correspondiente a cada tecla es exhibido sobre la misma. <sup>1</sup>
- 1- Presione la tecla del control remoto que se corresponde con la lamina que desea exhibir.
- 2- Para utilizar una mascara con una lamina ocular, selecciónela presionando la tecla de la mascara deseada (hay laminas para las cuales las mascaras no pueden ser utilizadas).
- 3- Utilice los filtros rojos/verdes, banda vertical u horizontal o manchas presion1ando la tecla correspondiente. Para cancelar las mascara, presione la tecla de una mascara diferente.

#### Medición de la precisión visual

- Esta función es para almacenar programas de medición utilizados frecuentemente.
- Se pueden guardar dos programas de 31 pasos cada uno.
- El programa puede borrarse presionando la tecla del programa por, al menos 2 segundos. Cuando termine de borrarse, oirá un zumbido.

PAOLO FIORINI . TI1ULAR CU<sub>1</sub>7 20-93752015-9

PAOLO FIORINI OPTITÉCNICA - VALENTÍN GÓMEZ 3773 - C1191AAS - BUENOS AIRES - ARGENTINA TEL: 4862-2911/4863-4803 FAX: 4865-8466 e-mail: info@fiorinipaolo.com.ar - Página WEB: www.fiorinipaolo.com.ar

ing. ENRIQUE PABLO ROZZI Mat. Prof. 4998

#### 9. **MANTENIMIENTO**

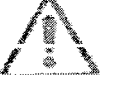

· Antes de reemplazar la lámpara de proyección o Ios fusibles, asegúrese de haber apagado la unidad y haberla desenchufado. Esto prevendrá shocks eléctricos.

 $\cdot$ Luego de apagar la unidad para reemplazar la lámbara de proyección, espere hasta que la sección de la fuente de luz se haya enfriado adecuadamente antes de realizar el cambio. No toque la lámbara o la sección de la fuente de luz inmediatamente después de que hayan sido usadas. Ud. podría quemarse.

. Utilice la lámpara de proyección y fusibles con la Casificación designada por nuestra compañía. No use otros. Si se usan otros, existen riesgos de quemarse o de que el CP-40 se incendie.

,

Reemplazo de lámpara de proyección<br>- Para evitar quemarse cuando reemplace la lámpara de proyección, primero apague el interrupto principal, luego deje que la lámpara se enfríe por lo menos 15 minutos antes de reemplazarla. Utilice una lámpara halógena de 6V 20W.

- 1- Presione ellado"O" del interruptor principal, luego desenchufe el equipo. ¡
- 2- Remueva el tornillo de seguridad de la tapa de la unidad, girándolo en sentido anti horario. Luego levante y remueva la tapa.
- 3- Remueva el portalámparas.
- 4- Cubra la lámpara con un paño y sáquela.
- 5- Inserte la nueva lámpara.
- 6- Vuelva a colocar el portalámparas presionándolo para que encaje.
- 7- Coloque la tapa de la unidad en su lugar y asegúrela con el tornillo.

#### Reemplazo de los fusibles

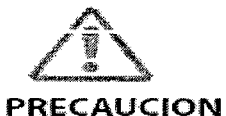

-¡¡-.

Use los fusibles clasificados por nuestra compañía. No use otros.

- 1- Presione el lado "O" del interruptor principal, apagando la unidad. Luego desenchufe el cable principal de la unidad.
- 2- Utilizando un destornillador Ødel interruptor principal, afloje el sostenedor del fusible, girándolo<br>en sentido anti horario.
- 3- Reemplace los fusibles (T500mA250V para un área de 230V, T1A250V para un área de 120V). luego reinserte el sostenedor de fusibles.

 $\overline{\phantom{0}}$ 

6 1 3 2

**PAOLO** FIORINI TITULAR e lT 20.9375201s.g

PAOLO FIORINI OPTITÉCNICA - VALENTÍN GÓMEZ 3773 - C1191AAS - BUENOS AIRES + ARGENTINA TEL: 4862-2911/4863-4803 FAX: 4865-8466 e-mail: [info@fiorinipaolo.com.ar](mailto:info@fiorinipaolo.com.ar) - Página WEB: [www.fiorinipaolo.com.ar](http://www.fiorinipaolo.com.ar)

Ing. ENRIQUE PABLO ROZZI Mat. Prof. 4998

#### Cambio del tipo de comunicación (prevención de interferencia)

- El proyector utiliza rayos infrarrojos para controlar el display de las láminas. Cuando se utilizan varios equipos, este sistema puede verse deteriorado por la interferencia causada por idénticos infrarrojos.
- La interferencia puede ser prevenida cambiando el tipo de comunicación del control remoto y la unidad principal. Para el control remoto, esto se realiza afirmando el cable(s) saltador apropiado<br>para la unidad principal, cambiando los interruptores. para la unidad principal, cambiando los interruptores.<br>Es posible elegir entre los tipos de comunicación: A, B, C y D. (esta establecida en A).
- 
- evitar quemarse cuando reemplace la lámpara de provección, primero apaque el interruptor principal, luego deje que la lámpara se enfríe por lo menos 15 minutos antes de reemplazarla.

#### **Procedimiento**

- 1- Seleccione el mismo tipo de comunicación para el control remoto y la unidad principal.
- 2- Cambie las etiquetas de identificación (provistas como accesorios).
- 3- El tipo de comunicación del control remoto se cambia afirmando el(los) cable(s) saltador(es) apropiado(s). una vez que son cortados, es difícil restaurarlos, por eso, por favor asegúrese de cortar los cables correctos.

*Slefieur* 

PAOLO FIORINI TITULAR CUIT 20-93752015-9

 $\overline{\mathbf{3}}$ Í

Ing. ENRIQUE PABLO ROZZI Mat. Prot. 4998

 $\cdot$   $\cdot$  I

PAOLO FIORINI OPTITÉCNICA - VALENTÍN GÓMEZ 3773 - C1191AAS - BUENOS AIRES - ARGENTINA TEL: 4862-2911/4863-4803 FAX: 4865-8466 e-mail: [info@fiorinipaolo.com.ar](mailto:info@fiorinipaolo.com.ar) - Página WEB: [www.fiorinipaolo.com.ar](http://www.fiorinipaolo.com.ar)

#### *Especificaciones*

 $\sqrt{t}$ 

 $\frac{1}{100}$ 

...•..

 $\tilde{\mathfrak{H}}^{\mathfrak{g}}$ 

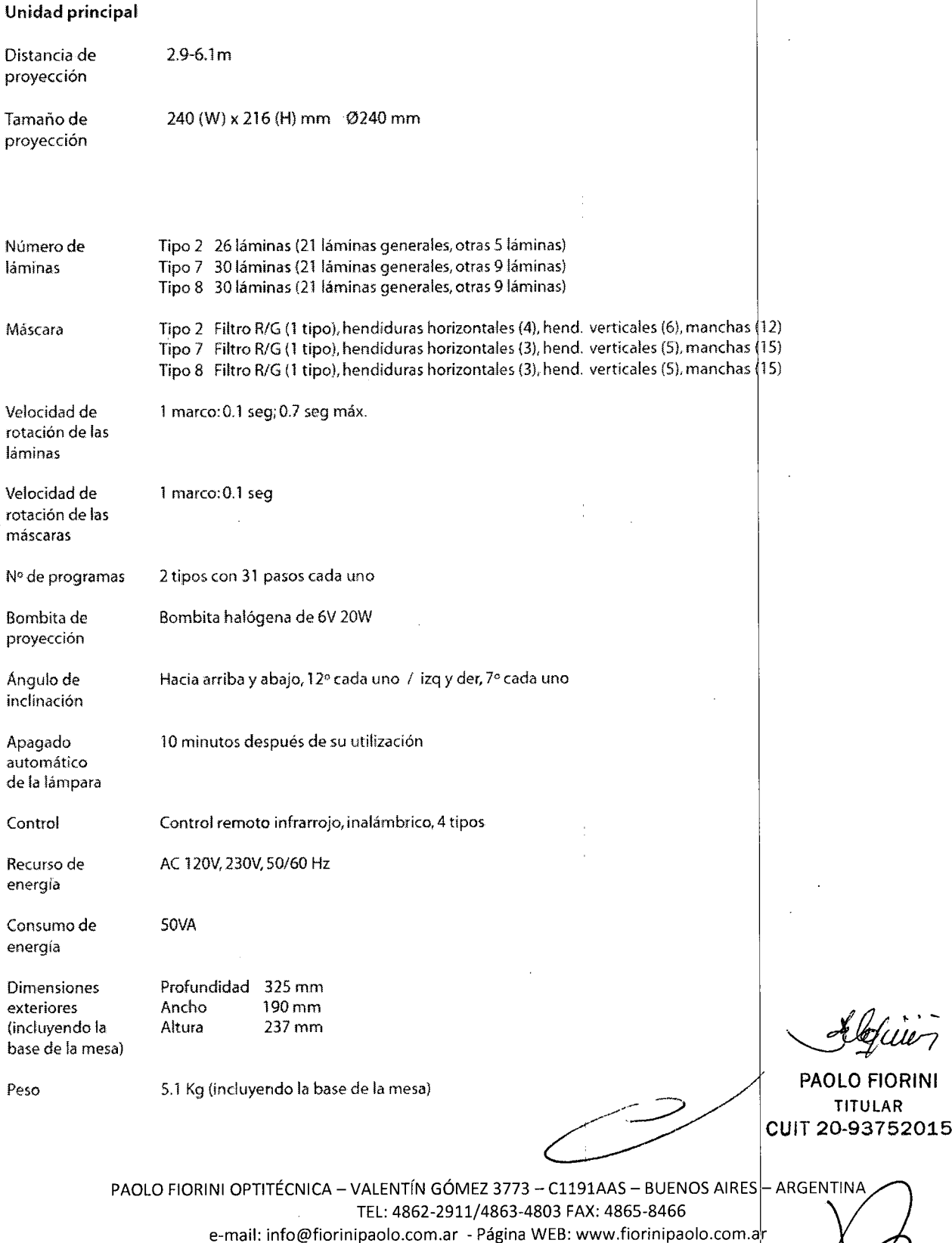

ING, ENNINUE PABLU KUZZI • Prof. 4998

6 1 3 2 (

Tipos de soporte Base de la mesa Tipo 13 Estándar

Opcional 300x1142(H) 7.8Kg Soporte de pared Tipo 10 Opcional 260(D) x 1SO (W) x 90(H). 1.5Kg

#### **Control remoto**

Control

**"1'**

Inalámbrico (rayos infrarrojos) 4 tipos

Fuente de energia

Baterías dry-cell (2) R6 (AA)

Dimensiones exteriores

longitud 189 mm Ancho 63 mm Altura 18 mm

Peso 140 9 (incluyendo baterías)

*~LW1*

**PAOLO FIORINI TITULAR CYIT 20\_93752015-9**

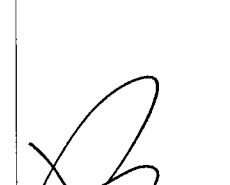

1 3

R

-1

ing. ENRIQUE PABLO ROZZI

---.--'

PAOLO FIORINI OPTITÉCNICA - VALENTÍN GÓMEZ 3773 - C1191AAS - BUENOS AIRES $\frac{1}{2}$  ARGENTINA TEL: 4862-2911/4863-4803 FAX: 4865-8466 e-mail: [info@fiorinipaolo.com.ar](mailto:info@fiorinipaolo.com.ar) - Página WEB: [www.fiorinipaolo.com.a](http://www.fiorinipaolo.com.a)